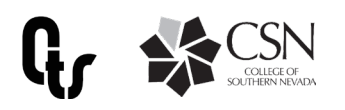

# Using MS Stream to Caption Videos

If a video's language field is set to a supported language, MS Stream can automatically generate captions using Automatic Speech Recognition technology. The video language must be the same as language chosen and only MP4 and WMV files are currently supported for captioning.

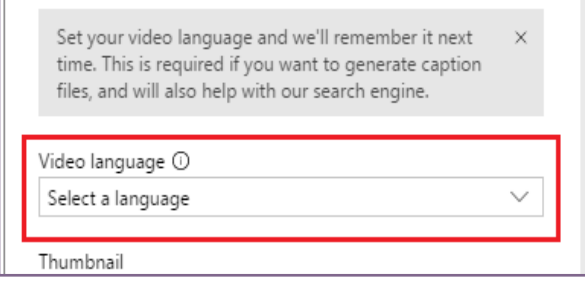

#### Enable Autogenerated Captions

Upload the video for which you want to enable automated captions. If the video is already uploaded, go to the edit video page. Under the "details" section, select a supported language.

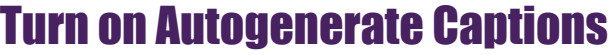

On the options tab, set Autogenerate Captions to on. This setting will not be available if you have selected a nonsupported language.

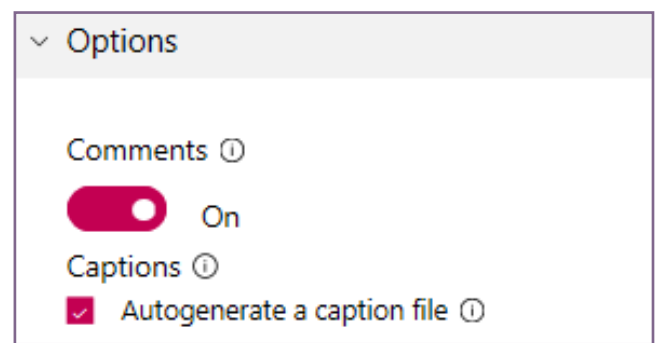

### **Caption Creation**

Stream will automatically begin creating captions for the video. Automatic captions take time to create. It typically takes 1-2x the videos duration to create the captions. For example, for a one hour video, expect to wait approximately two hours to finish processing.

## Show Transcript

The transcript window allows viewers to read the transcript while watching. As owner of a video, you can use the window to edit the transcript for accuracy. In the video window, click "view settings" and select "show transcript"

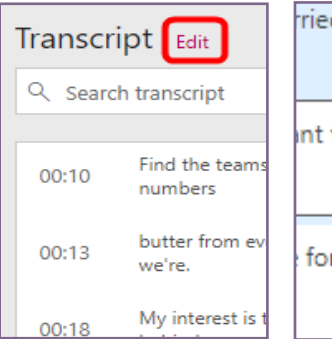

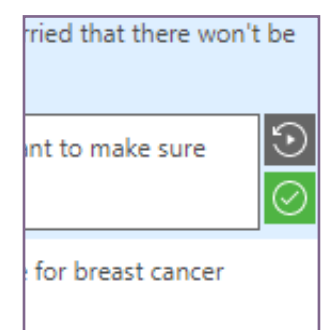

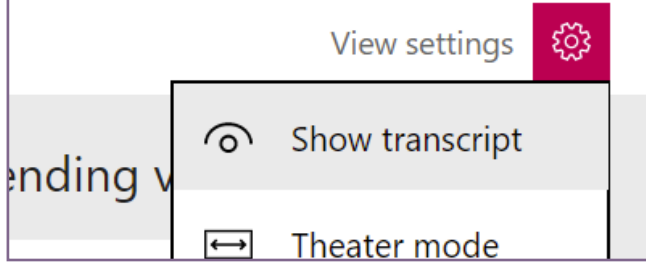

### Edit Transcript

In the transcript window, click "edit". In edit, you can select one segement at a time to edit. Use the gray button to replay the segement and the green button to finish editing. Changes are saved automatically. When finished, click "done".